## myCAP - myCoyote Academic Planner

The myCAP is an academic planning tool, which allows students to plan courses to take throughout their academic career. These plans can provide valuable course demand data to academic departments.

## **ACCESSING YOUR myCAP**

- From MyCoyote, click on the myCAP icon
  Click 'Create a New myCAP' tab to build a new myCAP
- If a myCAP has already been built, click on the myCAP you want to view/edit \*

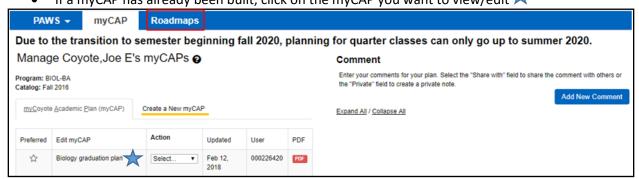

## **HOW TO BUILD YOUR myCAP**

- Click on course selections with a red X (needs to be taken) to view additional details.
- Drag and drop course selections from the PAWS side to the appropriate term in myCAP (term must turn blue to drop into section).
- Courses can also be moved within terms.
- Add courses not listed on your PAWS with the Add Course button under each term.

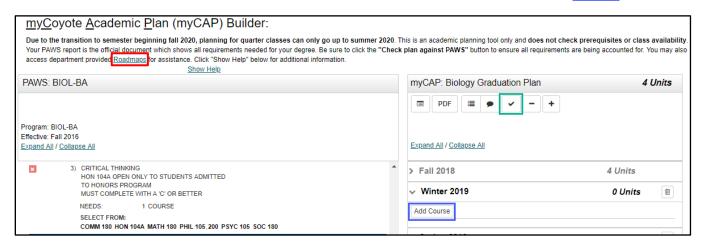

## **TIPS FOR SUCCESS**

- Click the <u>Roadmaps</u> link on the myCAP Builder page to reference department provided recommendations on when to take courses.
- myCAP does not check pre-requisites or class availability.
- Use the "Check myCAP against PAWS" button often to ensure all planned courses are meeting intended requirements.

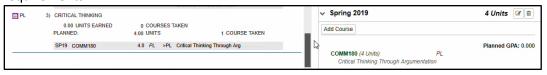